# SECTION 001116 - INVITATION FOR BID

# 1.0 OWNER:

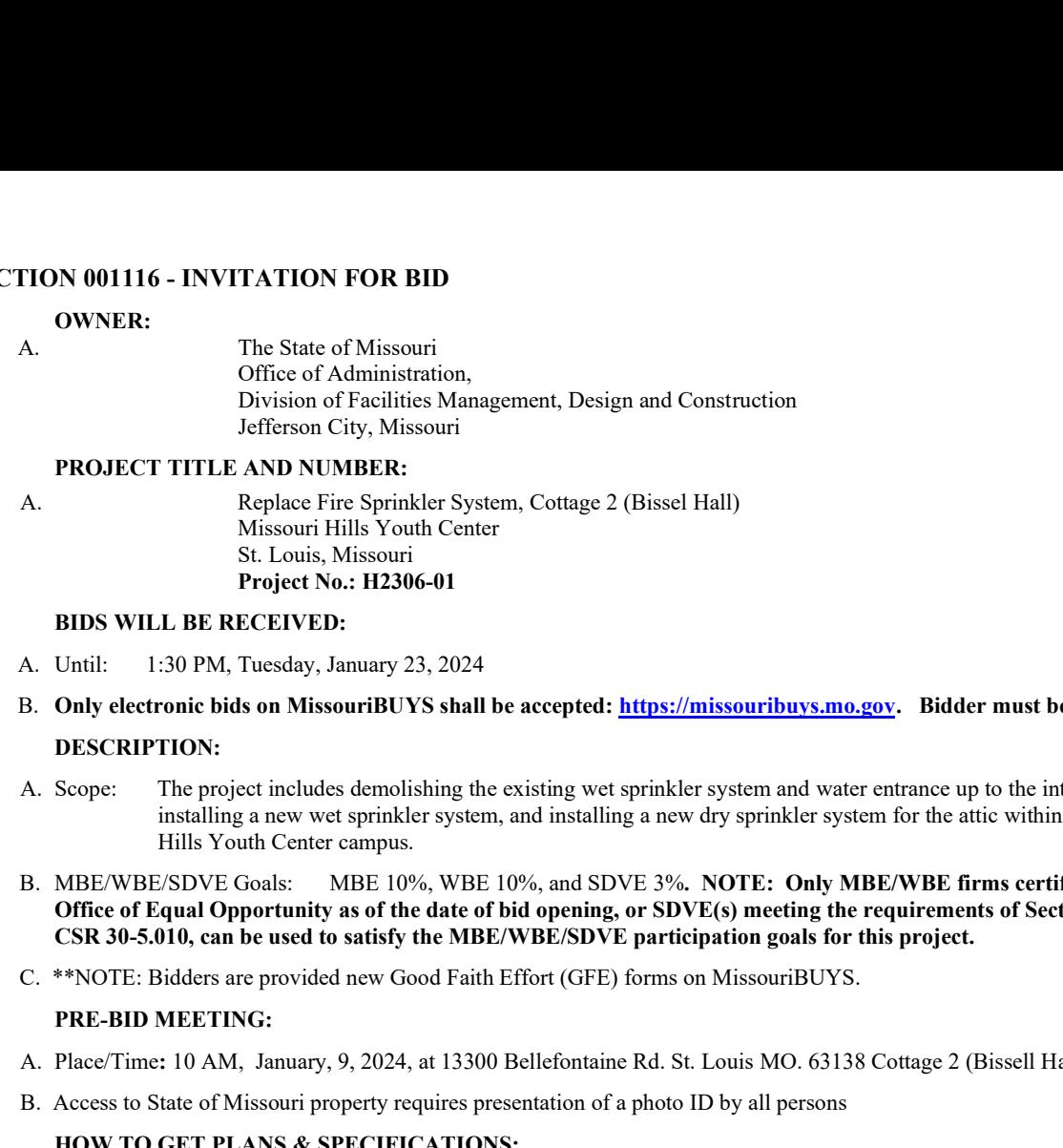

# 2.0 PROJECT TITLE AND NUMBER:

A. Replace Fire Sprinkler System, Cottage 2 (Bissel Hall) Missouri Hills Youth Center St. Louis, Missouri Project No.: H2306-01

#### 3.0 BIDS WILL BE RECEIVED:

- 
- B. Only electronic bids on MissouriBUYS shall be accepted: https://missouribuys.mo.gov. Bidder must be registered to bid.

#### 4.0 DESCRIPTION:

- installing a new wet sprinkler system, and installing a new dry sprinkler system for the attic within Cottage 2 on the Missouri Hills Youth Center campus.
- **THON 001116 INVITATION FOR BID**<br>
OWNER:<br>
The State of Missouri<br>
Office of Administration,<br>
Division of Redilutes Management, Design and Construction<br>
TROJECT TTILE AND NUMBERS:<br>
Nassouri IIIIs Vota Center<br>
M. Massouri **EXECUTE THE AND SON BID**<br>
A.<br>
A. The State of Administration,<br>
Division of Fedicines Management, Design and Construction<br>
Divisions of Fedicines Management, Suitable 3 (Listed Liall)<br>
Assouri Hills Youth Center<br>
Sphere. Office of Equal Opportunity as of the date of bid opening, or SDVE(s) meeting the requirements of Section 34.074, RSMo and 1 CSR 30-5.010, can be used to satisfy the MBE/WBE/SDVE participation goals for this project. Fifenon City, Missouri<br>
THEN AND NUMBER, The Sprinkler System, Cottage 2 (Bissel Hall)<br>
Also souri Hills Vouh Center<br>
A. Missouri Hills Vouh Center<br>
BDS WILL BE Reprice No.: II2306-01<br>
BDS WILL BE RECEIVED:<br>
A. Until: I 1
- 

# 5.0 PRE-BID MEETING:

- 
- 

#### 6.0 HOW TO GET PLANS & SPECIFICATIONS:

- **PROJECT TITLE AND NUMBER:**<br>
A.<br>
Replace Firs Sprinkler System, Cottage 2 (Bissel Hall)<br>
Missouri Fillis Youth Center<br>
S. Louis, Missouri Fillis Youth Center<br>
Project No. 112306-01<br>
BDS WILL BE RECEIVED:<br>
A. Unil: 1:30 PM Missouri Hills Youth Center<br>
Sit. Louis, Missouri<br>
Project No.: 112306-01<br>
A. Umil: 1:30 PM, Tuseday, January 23, 2024<br>
A. Umil: 1:30 PM, Tuseday, January 23, 2024<br>
B. Only electronic bids on MissouriBUYS shall be excepted MAKE CHECKS PAYABLE TO: American Document Solutions. Mail to: American Document Solutions, 1400 Forum Blvd., Suite 7A, Columbia, Missouri 65203. Phone 573-446-7768, Fax 573-355-5433, https://www.adsplanroom.net. NOTE: Prime contractors will be allowed a maximum of two bid sets at the deposit rate shown above. Other requesters will be allowed only one bid set at this rate. Additional bid sets or parts thereof may be obtained by any bidder at the cost of printing and shipping by request to American Document Solutions at the address shown above. Bidder must secure at least one bid set to become a planholder. A. Scope: The project including the existing wel specification from tend there entime to bit inclures the illist Youth Center computer.<br>
Hillis Youth Center computer, the international international internation for the sam Office of Faction 31,00 that date date of bid of perins), or SDV F(s) meeting the requirements of Section 34.074, RSNo and 1<br>C. ses 30-530.0, can be used to satisfy the MBE/WBESDVE participation goals for this project.<br>C. C. \*\*NOTE: Bidders are provided new Good Faith Effort (GFE) forms on MissouriBUYS.<br>
PRE-BID MEETING:<br>
A. Peace'lime 10 AM, January, 9, 2024, at 13300 Bellefontains Rd. St. Louis MO. 63138 Cottage 2 (Bissell Hall)<br>
B. Acce **PKE-BID MEETIRG:**<br>
A. Phare-Time: 10 AM, Jmany, 9, 2024, at 13300 Bellefontaine Rd. St. Louis MO 63138 Cottage 2 (Bissell Hall)<br>
H. Access to State of Missouri property requires presentation of a photo 1D by all persons<br> HOW TO GET PLANS & SPECIFICATIONS:<br>
A View Only Electronic bid sets are available at the cost or paper bid sets for a deposit of \$30.00 from American Documenti Solutions, (AIAN: AKL: CHICKS PAVAILE: TO: American Document S
- B. Refunds: Return plans and specifications in unmarked condition within 15 working days of bid opening to American Document Solutions, 1400 Forum Blvd., Suite 7A, Columbia, Missouri 65203. Phone 573-446-7768, Fax 573-355-5433. Deposits for plans not returned within 15 working days shall be forfeited.
- access to the ADS planholders list, is available on the Division of Facilities Management, Design and Construction's web site: https://oa.mo.gov/facilities/bid-opportunities/bid-listing-electronic-plans.

# 7.0 POINT OF CONTACT:

- 
- 

# 8.0 GENERAL INFORMATION:

- working days subsequent to the specified bid opening time. The contractor shall pay not less than the prevailing hourly rate of wages for work of a similar character in the locality in which the work is performed, as determined by the Missouri Department of Labor and Industrial Relations and as set out in the detailed plans and specifications.
- bid is awardable and affordable.

# Very Important MissouriBUYS Instructions to Help Submit a Bid Correctly

- A. The bidder shall submit his or her bid and all supporting documentation on MissouriBUYS eProcurement System. No hard copy bids shall be accepted. Go to https://missouribuys.mo.gov and register. The bidder must register and complete a profile fully with all required documents submitted prior to submitting a bid.
- B. Once registered, log in.
	- 1. Under "Solicitation" select "View Current Solicitations."
	- 2. Under "Filter by Agency" select "OA-FMDC-Contracts Chapter 8", then click "Filter Solicitation" button.
	- 3. Select "Active Solicitations" tab.
	- 4. To see the Solicitation Summary, click on the Project Number and the summary will open. Click each heading to open detailed information.
- C. Here are simplified instructions for uploading the bid to MissouriBUYS:
	- 1. Find the solicitation by completing Steps 1 through 4 above.
	- 2. Select the three dots under "Actions." Select "Add New Response."<br>3. When the Quote box opens, give the response a title and select "OK."
	-
	- open each document, and select "Accept." If this step is not completed, a bid cannot be command, not all documents have been opened and accepted.
	- 5. The Supplier Attachments box will open. Select "Add Attachment" again.
	- 6. The Upload Documents box will open. Read the instructions for uploading. Disregard the
	- 7. Browse and attach up to 5 files at a time. Scroll to bottom of box and select "Upload." The Supplier Attachments box will open. Repeat Steps 5 through 7 if more than 5 files are to be uploaded.
	- A message should appear that the upload is successful. If it does not, go to the Bidder Response tab
	-
- D. Any time a bidder wants to modify the bid, he or she will have to submit a new one. FMDC will open the last response the bidder submits. The bidder may revise and submit the bid up to the close of the solicitation (bid date and time). Be sure to allow for uploading time so that the bid is successfully uploaded prior to the 1:30 PM deadline; we can only accept the bid if it is uploaded before the deadline.
- E. If you want to verify that you are uploading documents correctly, please contact Paul Girouard: 573-751-4797, paul.girouard@oa.mo.gov; April Howser: 573-751-0053, April.Howser@oa.mo.gov; or Mandy Roberson:<br>573-522-0074, Mandy.Roberson@oa.mo.gov.
- From the bullot of the the state of "Actist" (First sites is not completed a bid cannot be undergoned and accepted.<br>
Sometime of all documents have been opened and accepted.<br>
Sometime of the Eugenical Mandy and accepted an from 7:00 AM to 7:00 PM Central Time, Monday through Friday. If you try using a userid or password several times that is incorrect, the system will lock you out. Web Procure Support is the only option to unlock you! If you forget your userid or password, Web Procure Support will provide a temporary userid or password. Also, Procure (Proactis). If you are having a registration issue, you may contact Cathy Holliday at 573-751-3491 or by email: cathy.holliday@oa.mo.gov.

# IMPORTANT REMINDER REGARDING REQUIREMENT FOR OEO CERTIFICATION IMPORTANT REMINDER REGARDING<br>REQUIREMENT FOR OEO CERTIFICATION<br>A. SECTION 002113 – INSTRUCTIONS TO<br>BIDDERS: Article 15.0, Section D1:

BIDDERS: Article 15.0, Section D1:

As of July 1, 2020, all MBE, WBE, and MBE/WBE contractors, subcontractors, and suppliers certified by the State of Missouri, Office of Equal IMPORTANT REMINDER REGARDING<br>REQUIREMENT FOR OEO CERTIFICATION<br>A. SECTION 002113 – INSTRUCTIONS TO<br>BIDDERS: Article 15.0, Section D1:<br>**As of July 1, 2020**, all MBE, WBE, and MBE/WBE<br>contractors, subcontractors, and supplie certifying agencies will be accepted.